Rundvisning på den bærbare computer Brugervejledning

© Copyright 2007 Hewlett-Packard Development Company, L.P.

Windows er et amerikansk-registreret varemærke tilhørende Microsoft Corporation. Bluetooth er et varemærke tilhørende dets indehaver og anvendes af Hewlett-Packard Company under licens. SD-logoet er et varemærke tilhørende SD-logoets indehaver.

Oplysningerne indeholdt heri kan ændres uden varsel. De eneste garantier for HP's produkter og serviceydelser er angivet i de udtrykkelige garantierklæringer, der følger med sådanne produkter og serviceydelser. Intet heri må fortolkes som udgørende en yderligere garanti. HP er ikke erstatningspligtig i tilfælde af tekniske unøjagtigheder eller typografiske fejl eller manglende oplysninger i denne vejledning.

Første udgave: Juli 2007

Dokumentets bestillingsnummer: 448439-081

#### **Sikkerhedsmæssige oplysninger — advarsel**

**ADVARSEL!** For at mindske risikoen for varmerelaterede skader eller overophedning af computeren, må du ikke anbringe computeren direkte på skødet eller blokere for ventilationsåbningerne på computeren. Du må kun bruge computeren på en hård, plan overflade. Sørg for, at luftstrømmen ikke blokeres af en anden hård overflade, som f.eks. en tilstødende, valgfri printer, eller af en blød overflade, som f.eks. puder, tykke tæpper eller beklædning. Sørg også for, at vekselstrømsadapteren under drift ikke har kontakt med hud eller en blød overflade, som f.eks. puder, tæpper eller beklædning. Computeren og vekselstrømsadapteren overholder temperaturgrænserne for brugertilgængelige overflader, som defineret af International Standard for Safety of Information Technology Equipment (IEC 60950).

# Indholdsfortegnelse

#### 1 Identifikation af hardware

#### 2 Komponenter

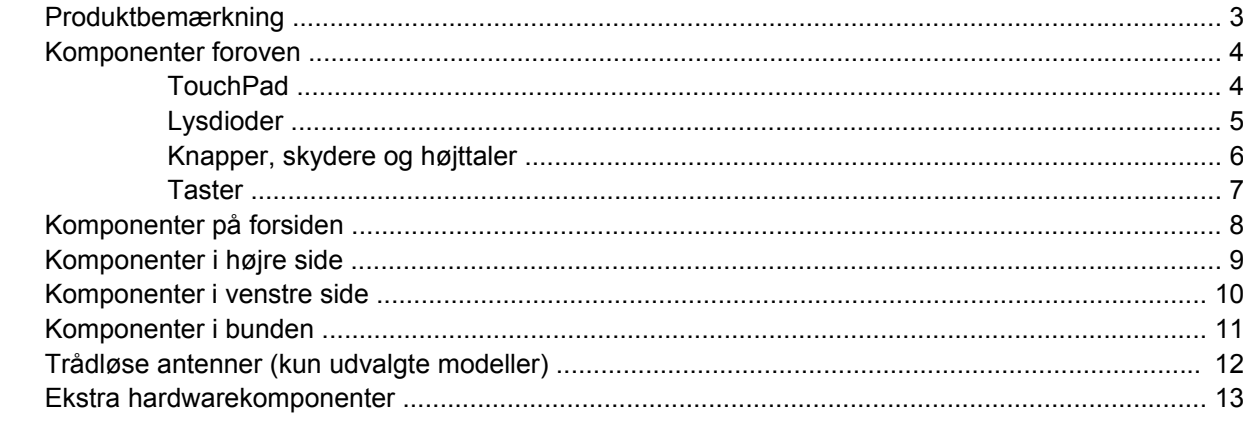

#### 3 Mærkater

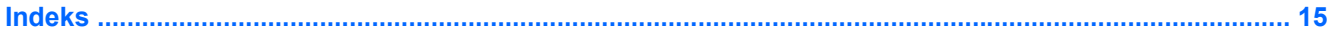

# <span id="page-6-0"></span>**1 Identifikation af hardware**

Følg trinene nedenfor for at få vist en liste over installeret hardware på computeren:

- **1.** Vælg **Start > Computer > Systemegenskaber**.
- **2.** I venstre rude skal du klikke på **Enhedshåndtering**.

Du kan også tilføje hardware eller ændre enhedskonfigurationer ved hjælp af Enhedshåndtering.

**BEMÆRK:** Windows® inkluderer funktionen Brugerkontokontrol til at forbedre sikkerheden på din computer. Du bliver muligvis bedt om tilladelse eller adgangskode til opgaver, f.eks. installation af programmer, kørsel af hjælpeprogrammer eller ændring af Windows-indstillinger. Yderligere oplysninger findes i Windows Hjælp.

# <span id="page-7-0"></span>**2 Komponenter**

### <span id="page-8-0"></span>**Produktbemærkning**

Denne brugervejledning beskriver funktioner, der er fælles for de fleste modeller. Nogle funktioner er muligvis ikke tilgængelige på din computer.

### <span id="page-9-0"></span>**Komponenter foroven**

### **TouchPad**

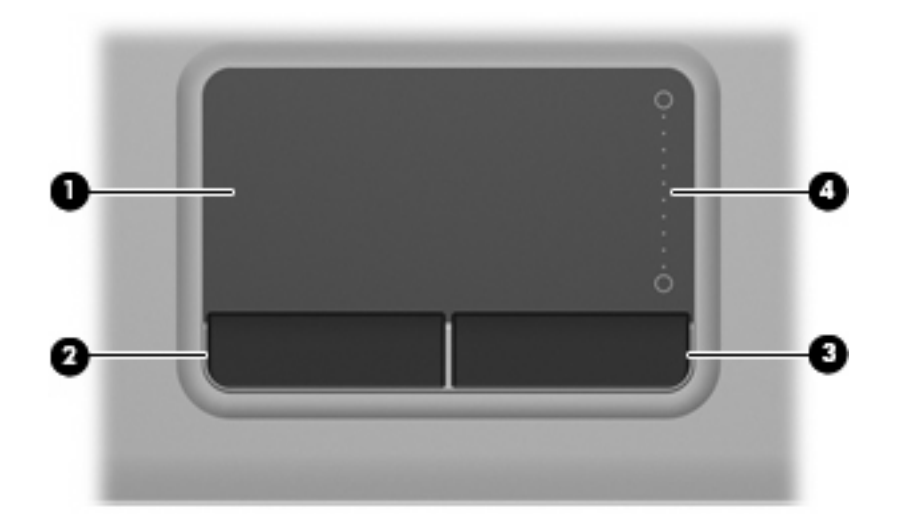

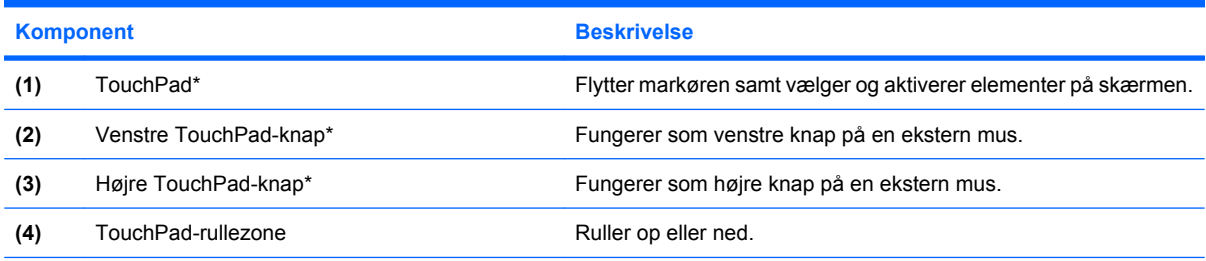

\*I denne tabel beskrives fabriksindstillingerne. Vælg **Start > Kontrolpanel > Hardware og lyd > Mus** for at få vist eller ændre indstillingerne for pegeredskaber.

### <span id="page-10-0"></span>**Lysdioder**

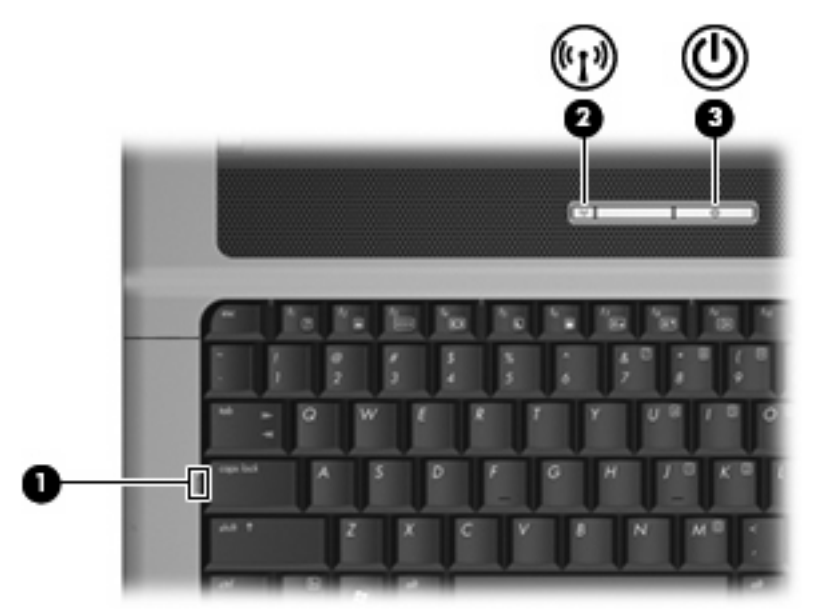

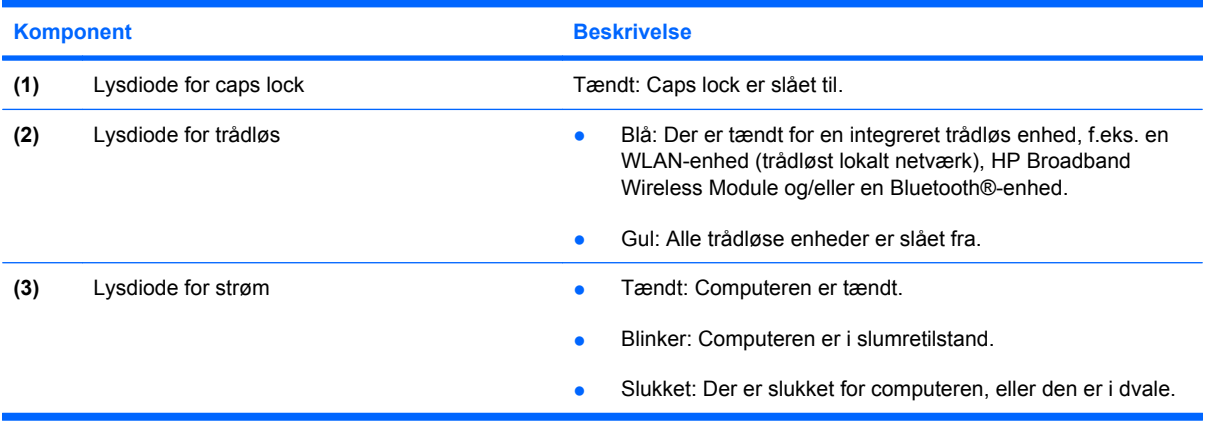

### <span id="page-11-0"></span>**Knapper, skydere og højttaler**

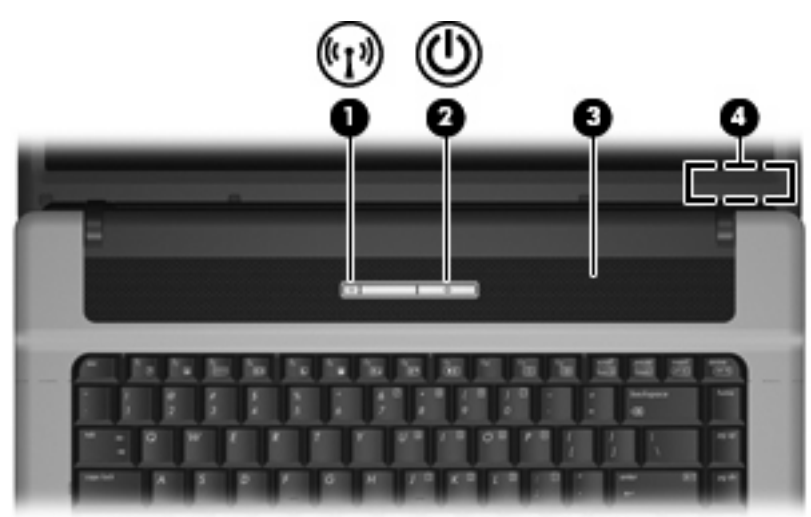

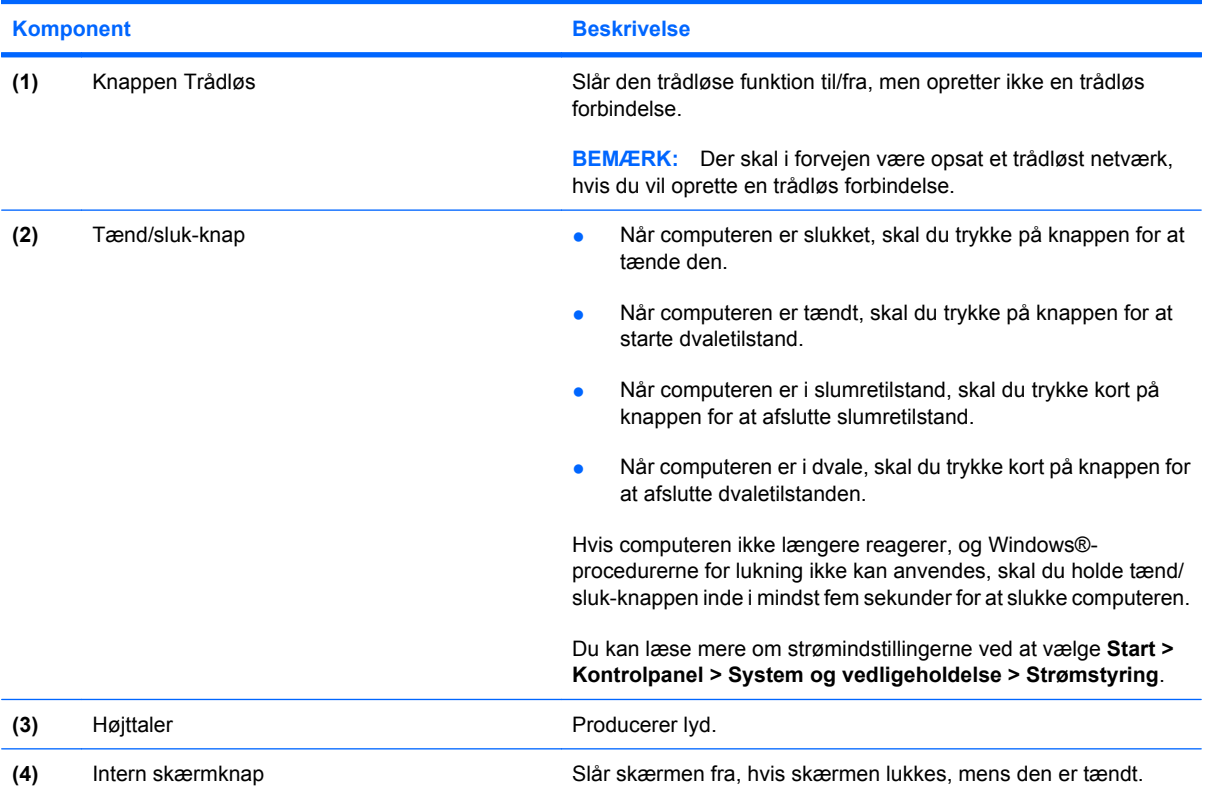

### <span id="page-12-0"></span>**Taster**

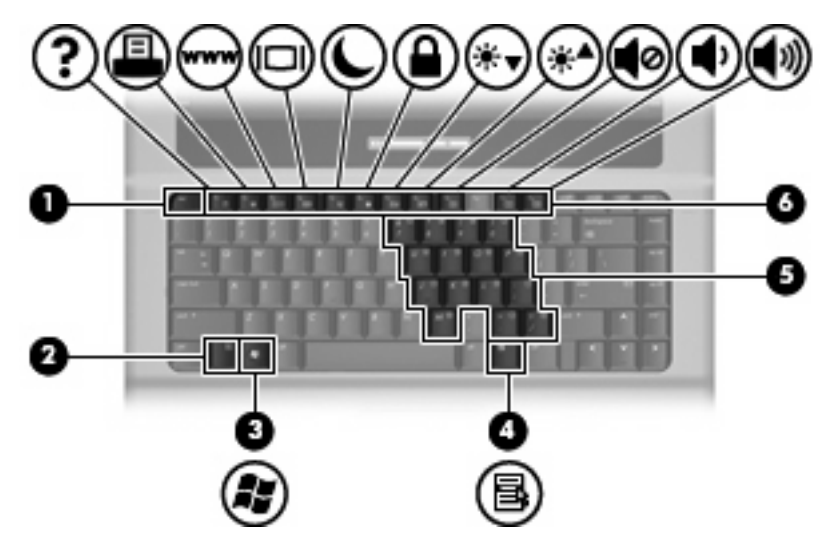

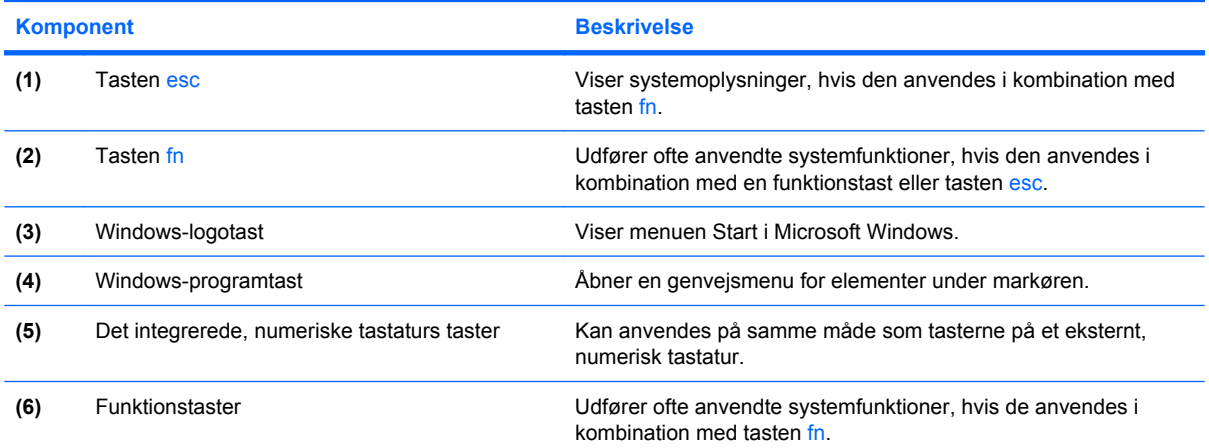

## <span id="page-13-0"></span>**Komponenter på forsiden**

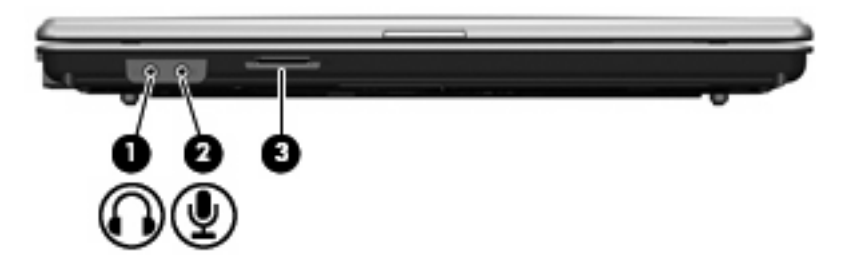

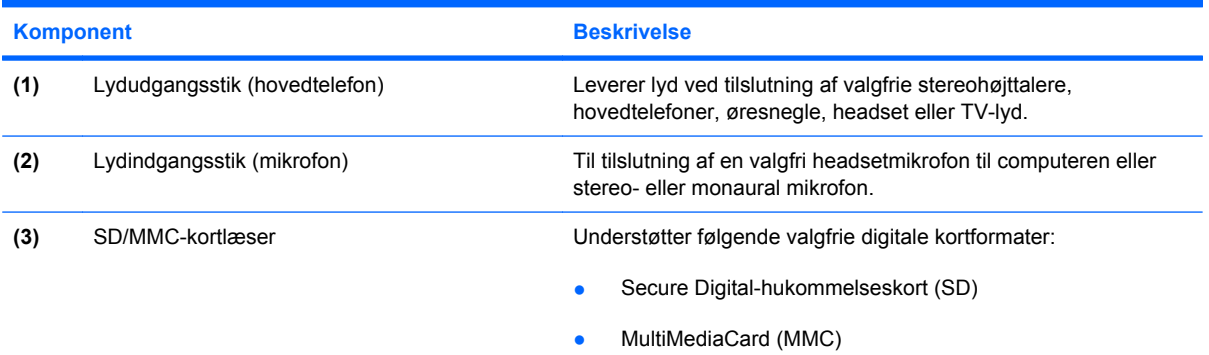

## <span id="page-14-0"></span>**Komponenter i højre side**

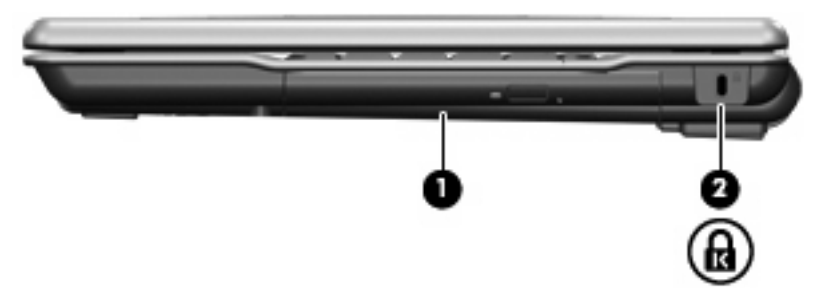

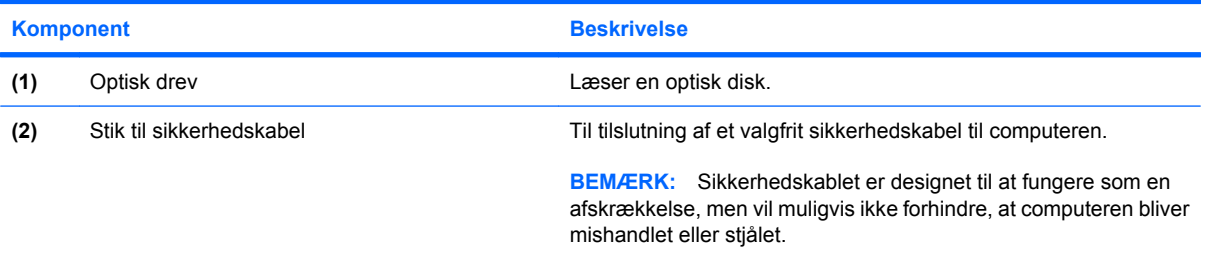

## <span id="page-15-0"></span>**Komponenter i venstre side**

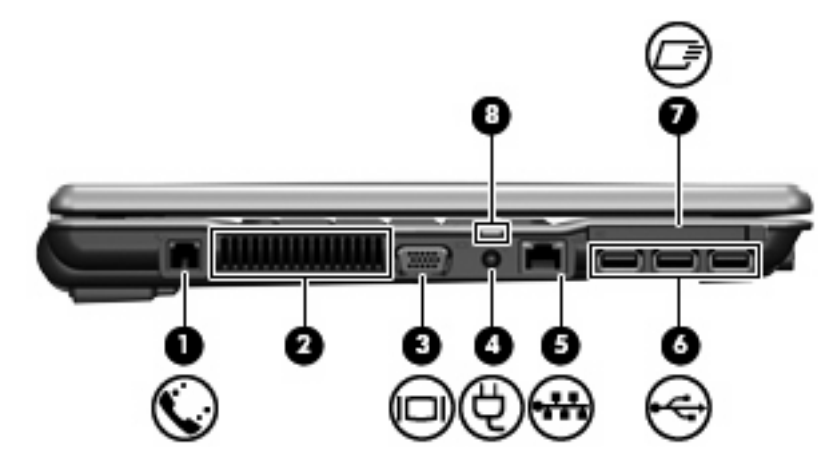

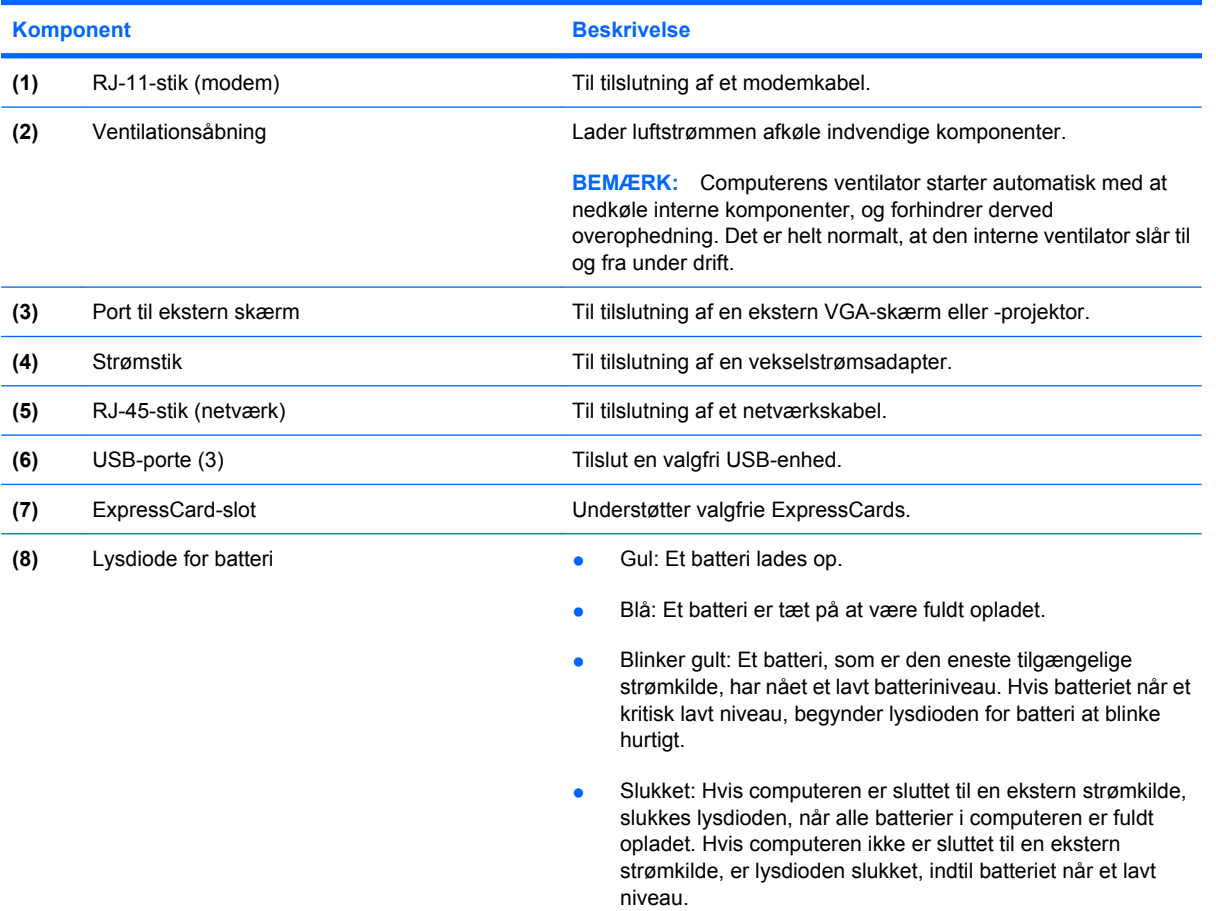

## <span id="page-16-0"></span>**Komponenter i bunden**

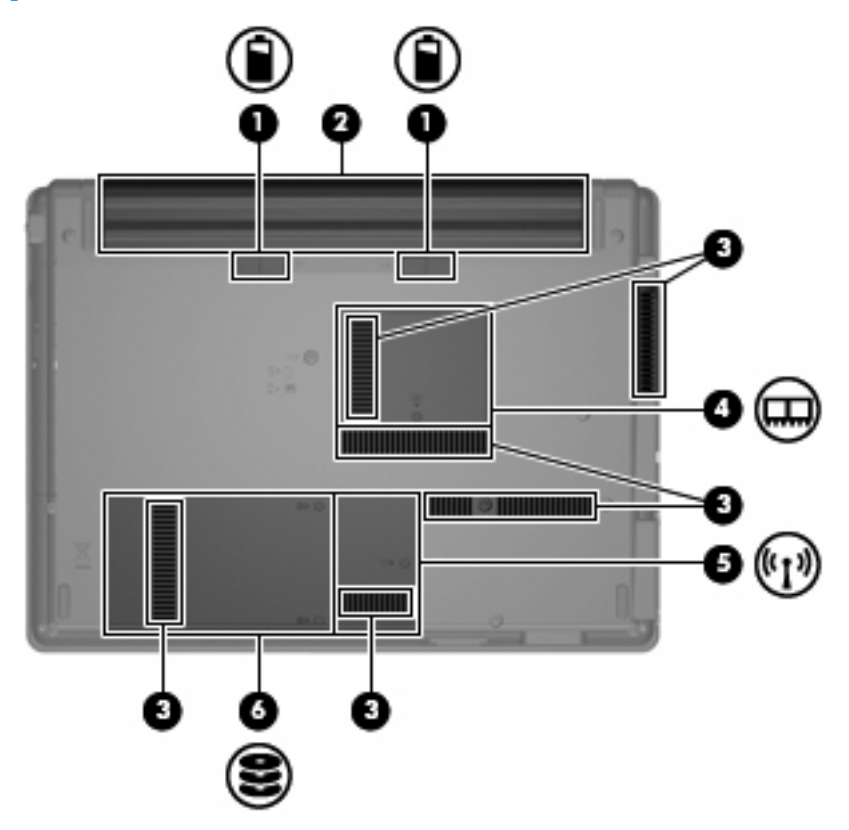

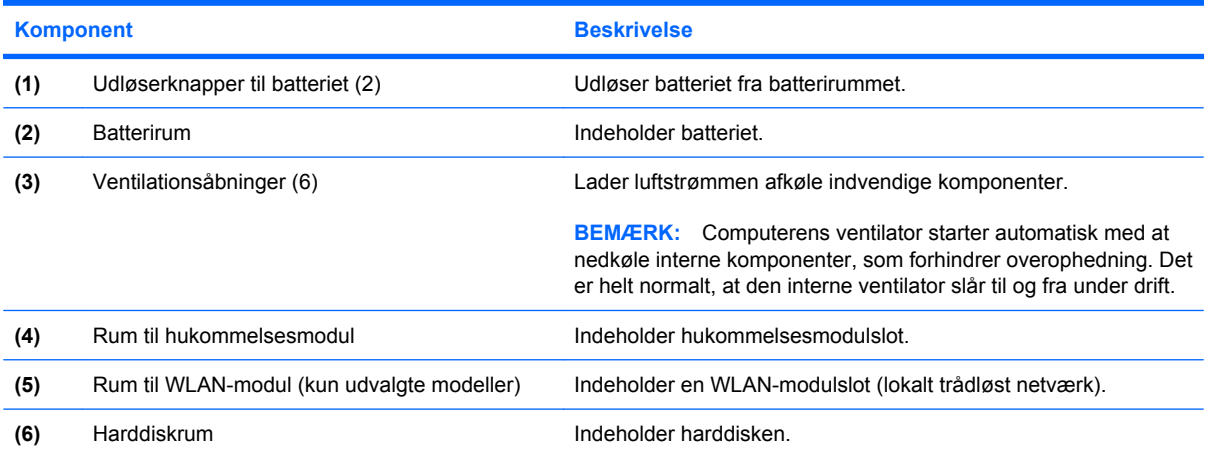

### <span id="page-17-0"></span>**Trådløse antenner (kun udvalgte modeller)**

På udvalgte computermodeller er der mindst to antenner, som sender og modtager signaler fra en eller flere trådløse enheder. Disse antenner er ikke synlige udvendigt på computeren.

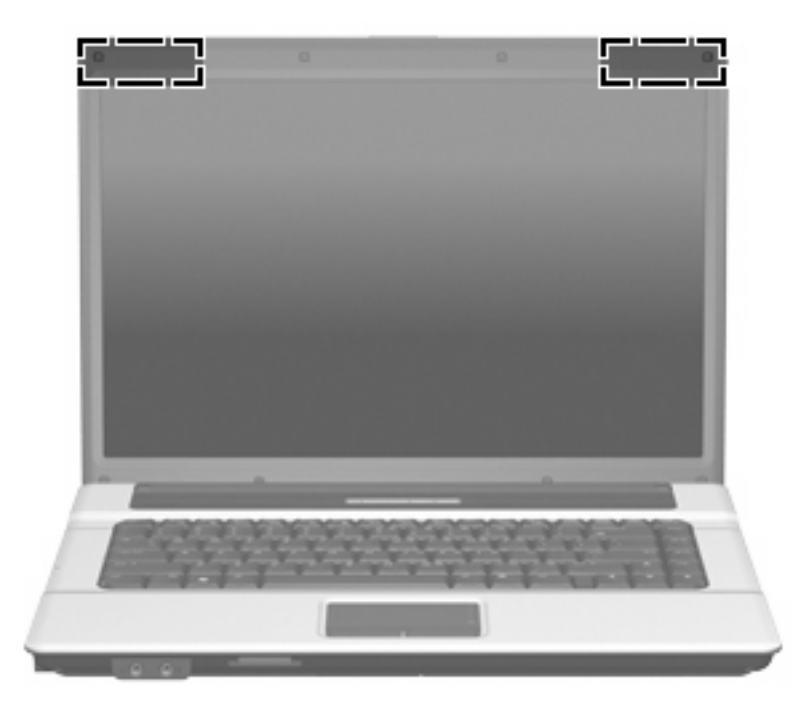

**BEMÆRK:** Hvis du vil opnå en optimal transmission, skal områderne umiddelbart omkring antennerne holdes fri for forhindringer.

Se afsnittet for det land/område, hvor du bor, i vejledningen *Generelle bemærkninger, sikkerhed og miljø*, hvis du ønsker oplysninger om bestemmelser vedrørende trådløs kommunikation. Disse bestemmelser findes i Hjælp og support.

### <span id="page-18-0"></span>**Ekstra hardwarekomponenter**

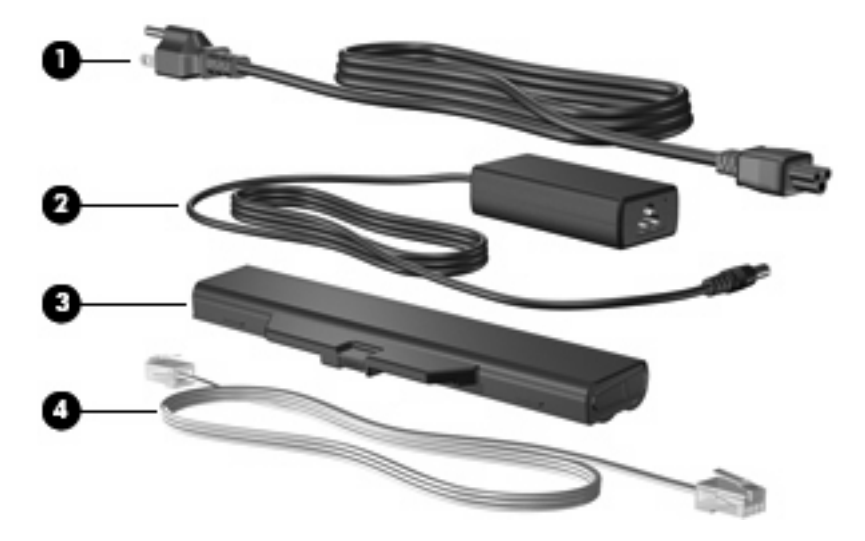

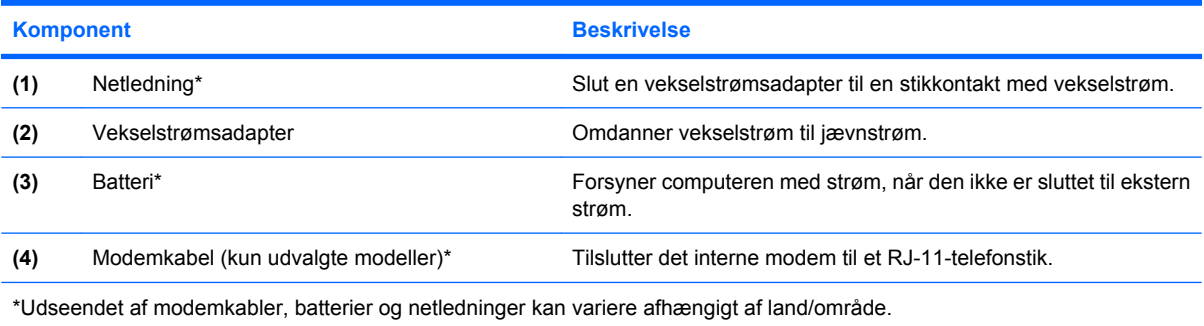

# <span id="page-19-0"></span>**3 Mærkater**

Mærkaterne på computeren indeholder oplysninger, du kan få brug for ved fejlfinding af systemproblemer, eller når du har computeren med på rejser til udlandet.

- Servicemærkat Indeholder computerens mærke og serienavn, serienummer (s/n) og produktnummer (p/n). Sørg for at have disse oplysninger klar, når du kontakter Teknisk Support. Servicemærkaten er fastgjort i bunden af computeren.
- Microsoft® Ægthedsbevis Indeholder Windows®-produktnøglen. Du kan få brug for produktnøglen for at opdatere eller udføre fejlfinding på operativsystemet. Ægthedsbeviset er fastgjort i bunden af computeren.
- Mærkat med lovgivningsmæssige oplysninger Indeholder lovgivningsmæssige oplysninger om computeren. Mærkaten med lovgivningsmæssige oplysninger er fastgjort i bunden af computeren.
- Modemgodkendelsesmærkat Indeholder lovgivningsmæssige oplysninger om modemmet og angiver de myndighedsgodkendelsesmærkninger, der kræves af nogle af de lande, hvor modemet er godkendt til anvendelse. Du kan få brug for disse oplysninger, når du rejser i udlandet. Modemgodkendelsesmærkaten findes inde i harddiskrummet.
- Mærkat(er) for trådløs certificering (kun udvalgte modeller) Indeholder oplysninger om valgfrie, trådløse enheder, der findes på udvalgte modeller, samt godkendelsesmærkerne for nogle af de lande/områder, hvor enhederne er godkendt til anvendelse. En valgfri enhed kan f.eks. være et WLAN (trådløst lokalt netværk), HP Broadband Wireless Module eller en valgfri Bluetooth® enhed.Hvis computermodellen indeholder en eller flere trådløse enheder, følger der et eller flere certificeringsmærkater med computeren. Du kan få brug for disse oplysninger, når du rejser i udlandet. Mærkater for trådløs certificering er placeret på den indvendige side af hukommelsesmodulrummet.

# <span id="page-20-0"></span>**Indeks**

#### **A**

Antenner [12](#page-17-0) At rejse med computeren certificeringsmærkater for trådløs [14](#page-19-0) modemgodkendelsesmærkat [14](#page-19-0)

#### **B**

Batteri, identificere [13](#page-18-0) Batterirum [11](#page-16-0), [14](#page-19-0) Batteriudløserknapper, identificere [11](#page-16-0) Bluetooth-mærkat [14](#page-19-0)

#### **C**

Certificeringsmærkat for trådløs [14](#page-19-0)

#### **E**

Ekstern skærm, port til, identificere [10](#page-15-0) Esc-tast, identificere [7](#page-12-0) ExpressCard-slot, identificere [10](#page-15-0)

#### **F**

Fn-tast, identificere [7](#page-12-0) Funktionstaster, identificere [7](#page-12-0)

#### **H**

Harddiskrum, identificere [11](#page-16-0) Hovedtelefonstik (lydudgang) [8](#page-13-0) Hukommelsesmodulrum, identificere [11](#page-16-0) Højttaler, identificere [6](#page-11-0)

#### **I**

Integreret numerisk tastaturs taster, identificering [7](#page-12-0) Intern skærmknap, identificere [6](#page-11-0)

#### **J**

Jackstik lydindgang (mikrofon) [8](#page-13-0) lydudgang (hovedtelefon) [8](#page-13-0) RJ-11 (modem) [10](#page-15-0) RJ-45 (netværk) [10](#page-15-0)

#### **K**

Knap for trådløs, identificere [6](#page-11-0) Knapper TouchPad [4](#page-9-0) trådløs [6](#page-11-0) tænd/sluk [6](#page-11-0) Knapper, batteriudløsning [11](#page-16-0) Komponenter foroven [4](#page-9-0) forside [8](#page-13-0) højre side [9](#page-14-0) i bunden [11](#page-16-0) venstre side [10](#page-15-0) yderligere hardware [13](#page-18-0)

#### **L**

Ledning, net [13](#page-18-0) Lovgivningsmæssige oplysninger certificeringsmærkater for trådløs [14](#page-19-0) modemgodkendelsesmærkat [14](#page-19-0) mærkat med lovgivningsmæssige oplysninger [14](#page-19-0) Lydindgangsstik (mikrofon), identificere [8](#page-13-0) Lydudgangsstik (hovedtelefon), identificere [8](#page-13-0) Lysdiode for batteri, identificere [10](#page-15-0) Lysdiode for caps lock, identificere [5](#page-10-0)

Lysdiode for trådløs, identificere [5](#page-10-0) Lysdioder batteri [10](#page-15-0) caps lock [5](#page-10-0) strøm [5](#page-10-0) trådløs [5](#page-10-0)

#### **M**

Microsoft Ægthedsbevis, mærkat [14](#page-19-0) Mikrofonstik (lydindgang) [8](#page-13-0) Modemgodkendelsesmærkat [14](#page-19-0) mærkater lovgivningsmæssige oplysninger [14](#page-19-0) Microsoft Ægthedsbevis [14](#page-19-0) WLAN [14](#page-19-0) Mærkater Bluetooth [14](#page-19-0) certificering for trådløs [14](#page-19-0) modemgodkendelse [14](#page-19-0) Servicemærkat [14](#page-19-0) Mærkat med Ægthedsbevis [14](#page-19-0)

#### **N**

Netledning, identificere [13](#page-18-0)

#### **O**

**Operativsystem** Microsoft Ægthedsbevis, mærkat [14](#page-19-0) produktnøgle [14](#page-19-0) Optisk drev, identificere [9](#page-14-0)

#### **P**

Porte ekstern skærm [10](#page-15-0) USB [10](#page-15-0)

Produktnavn og -nummer, computer [14](#page-19-0) Produktnøgle [14](#page-19-0) Programtast, Windows [7](#page-12-0)

#### **R**

RJ-11-stik (modem), identificere [10](#page-15-0) RJ-45-stik (netværk), identificere [10](#page-15-0) Rulleområder, TouchPad [4](#page-9-0) Rum batteri [11](#page-16-0) Batteri [14](#page-19-0) harddisk [11](#page-16-0) hukommelsesmodul [11](#page-16-0) WLAN-modul [11](#page-16-0) Rum til WLAN-modul, identificere [11](#page-16-0)

#### **S**

SD/MMC-kortlæser, identificere [8](#page-13-0) Serienummer, computer [14](#page-19-0) Servicemærkat [14](#page-19-0) Skærmknap, identificere [6](#page-11-0) Skærmport, ekstern [10](#page-15-0) Slot ExpressCard [10](#page-15-0) hukommelsesmodul [11](#page-16-0) SD/MMC-kortlæser [8](#page-13-0) sikkerhedskabel [9](#page-14-0) WLAN-modul [11](#page-16-0) Stik, strøm [10](#page-15-0) Stik til sikkerhedskabel, identificere [9](#page-14-0) Strømstik, identificere [10](#page-15-0)

#### **T**

**Taster** esc [7](#page-12-0) fn [7](#page-12-0) funktion [7](#page-12-0) numerisk tastatur [7](#page-12-0) Windows-logo [7](#page-12-0) Windows-programmer [7](#page-12-0) **TouchPad** identificere [4](#page-9-0) knapper [4](#page-9-0) rulleområder [4](#page-9-0) Trådløse antenner [12](#page-17-0) Tænd/sluk-knap, identificere [6](#page-11-0) Tænd/sluk-lysdiode, identificere [5](#page-10-0)

#### **U**

Udløserknapper, batteri [11](#page-16-0) USB-porte, identificere [10](#page-15-0)

#### **V**

Vekselstrømsadapter, identificere [13](#page-18-0) Ventilationsåbninger, identificere [10,](#page-15-0) [11](#page-16-0)

#### **W**

Windows-logotast, identificere [7](#page-12-0) Windows-programtast, identificere [7](#page-12-0) WLAN-enhed [14](#page-19-0) WLAN-mærkat [14](#page-19-0)

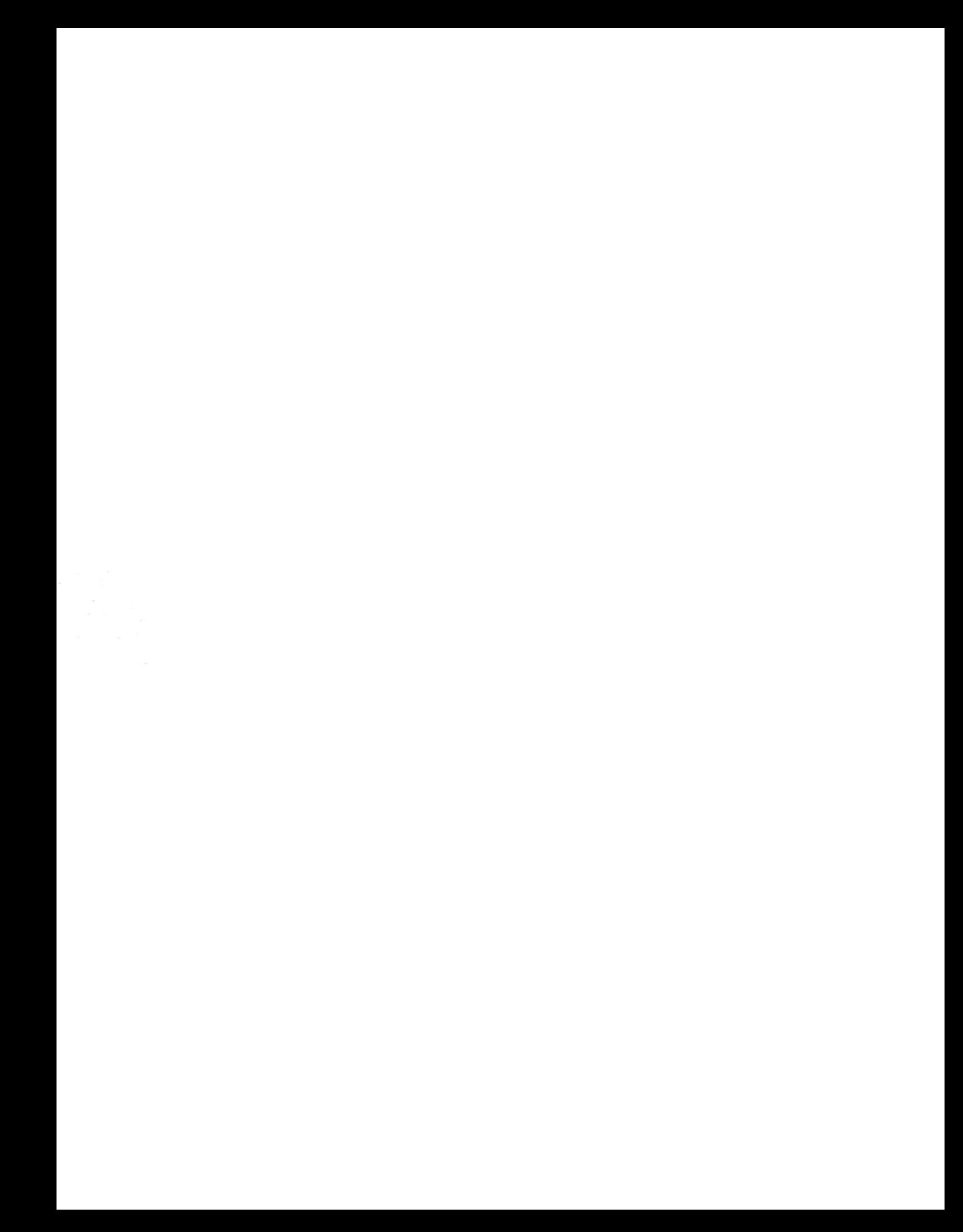